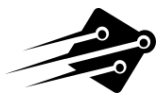

# INTERFACE MANUAL RETROFUN Joystick Adapters (DB9)

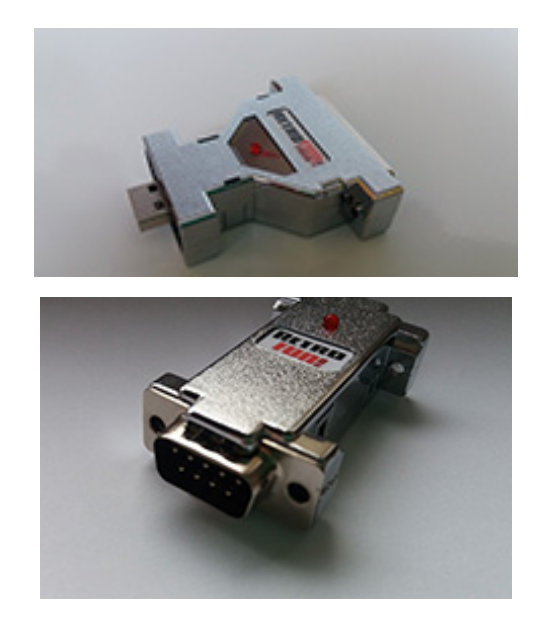

**Version 1.4 (27-11-2018)**

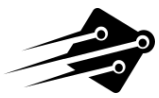

- **1. Purpose of the interface.**
- **2. Installation.**
- **3. Configuration (On PC Only).**
- **4. Use of the interface.**
- **5. Upgrade firmware.**

### **1. PURPOSE OF THE INTERFACE**

The Retrofun Adapter interface is dedicated for PC or now TheC64 Mini, it allows connecting such peripherals that have a DB9 connector on the Joystick. Our adapter installs without additional drivers, on every system starting from Windows XP to Windows 10, Linux and other supporting HID devices. We developed the software and care adapter got best possible firmware. Mounted LED, let you know what is happening with device.

### **2. INSTALLATION**

Adapter can be connected, depending on needs, to any given USB port. It should be inserted (plugged into a port) then the LED will flash quickly for a few seconds, then be detected by the PC ,you should be able to see it under Devices and Printers in Control Panel (Windows7) now. You will see 2 joysticks for the Retrofun Twin! under Joystick settings or 1 for Retrofun+ Adapter.

# **3. CONFIGURATION (ON PC ONLY)**

The first thing after receiving adapter is reconfiguring it to your current used computer:

(Ps. usually adapter is configured to 2 button Amiga/Atari Joysticks, so it works with a basic DB 9 Pin Joystick not TheC64 Mini, not yet.we get to that in a min).

#### **SET UP**

1) Plug adapter in a USB Port on your PC.

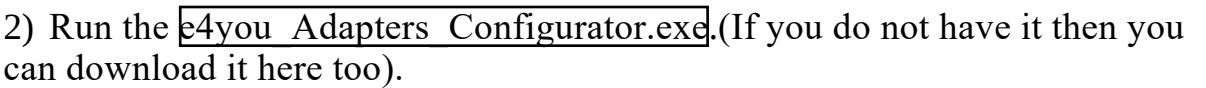

3) Next Select the DB9 Joystick or Control Pad that you are using or as close as possible.

4) then click on Program Settings to save the Joystick or Control Pad configuration .

6) Now it should be ready to play your favourite Emulator.

**Notice: If adapters LED is flashing rapidly after you click on Program Settings just unplug it and plug it back in and it should of saved the settings. Settings stored! Adapter not need to be configured anymor you want to e.Untill change your Joystick then do the samew thing just pick a different one.**

**If you are having problems with the adapter connecting with the updater too look down for : "Having problems with the e4you\_Adapters\_Configurator.exe"**

**Current firmware (version 2) supported platforms: [Port 1] [ RetroFun ] Amiga \ Atari \ 2-Btn Joystick [ RetroFun ] Amiga CD32 Gamepad [ RetroFun ] Amiga Mouse [ RetroFun ] Atari ST Mouse [ RetroFun ] Sega 3-Btn Gamepad [ RetroFun ] Sega 6-Btn Gamepad [ RetroFun ] Pegasus 2-Btn Gamepad**

**[Port2] [ RetroFun ] Amiga \ Atari \ 2-Btn Joystick**

**Configured and tested with e4youAdaptersConfigurator.**

**Build in authoring system e4uUpgrade, which easily allow to upgrade firmware! (Upgrade don't require programmer, only required is access to internet)**

**Support 2-6 joystick buttons.**

**Working with different emulators for example - WinUAE, WinVice, blueMSX, Atari800 and many other.**

**4. USE OF THE INTERFACE**

Connecting Retrofun Adapter or Twin! to <sup>a</sup> USB Post on <sup>a</sup> PC or TheC64 Mini, When connecting it to TheC64 Mini, Before you connect it press and hold DOWN + Fire to activate TheC64 Mini Mode. Then it will work fine and act like TheC64 Mini Joystick. Once connected

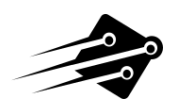

the LED as follows:

- LED flashes twice every second. – Normal mode,

- LED flashes slowly. – Program/Flash Firmware Mode,

.

- If the LED flashed alternately it means, that the device is not connected or its trying too .

You can use your Amiga Mouse with the RetroFun Adapters.You might need to select it in the Configurator.

## **MOUSE**

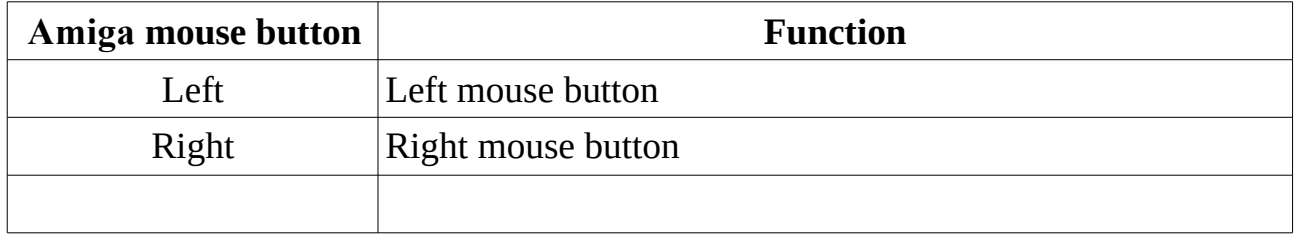

# **HOLD DOWN BUTTONS**

Hold down the buttons on the Joystick as you plug Adapter in.

Attention: If it don't work just have to keep trying or look further down for more details.

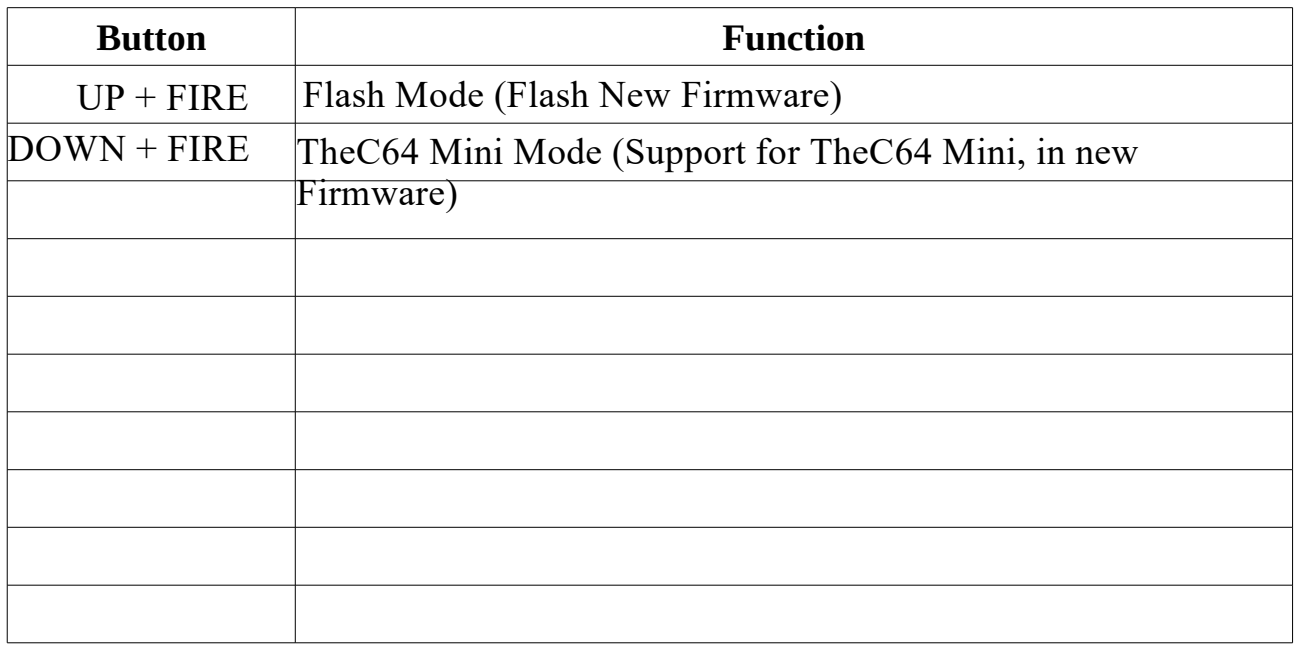

Having problems with connecting.

If the e4you Updater or e4you Configurator is not connecting then you can try this and it should work.

LOOK on next page...

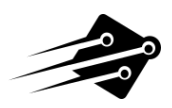

Start up the e4you Updater on Windows 7/10 (if using Windows 7 you need Net Framework 4.5,The Updater and configurator will not work without it.. If you need configurator for the RetroFun Twin Adapter,its with the Updater download.Just click e4you Updater above.

I had to push the USB Cable in to the RetroFun Twin Adapter all the way,press connect then pull the cable out slowly until you see the LED start to flash rapidly on the RetroFun Twin! Adapter,you might hear a donk sound where the device has disconnected/reconnecting,now start to push the cable in to the RetroFun Twin! Adapter slowly until it connects properly, it might start to installed a new device, let it install.

Once you see it connected to the e4you Updater and the LED should be flashing slowly now ,you are now in Programming Mode.(Update Firmware Mode)

Might not work the first time,Might have to do it a few times to get it right,When connected properly you will see Bootloader hw revision B,it has to say B if it says A then it's a older version of the RetroFun Twin! Adapter and the firmware Update for TheC64 Mini is not available for that version.(Don't know if one will come available.)

You should see nothing where it says Software now too,your connected properly now, now you can pick a firmware update to flash to the RetroFun Twin! Adapter,Click on the one you want(The new firmware for TheC64 Mini) and click on Upload Firmware,it will now upload the new firmware to the RetroFun Twin! Adapter and it's done.

The RetroFun Twin! Adapter should work with TheC64 Mini now,But if you have a USB Hub it might not work with it,It might need a USB Hub that is powered,When I tested it in mine it wouldn't work because mine is not powered and I had to plug it in to one of TheC64 MIni USB ports and it works fine.

If it's not working still,better to plug in a Control Pad into the RetroFun Twin! because it easier to do this with it, hold down Down and Fire when you plug the RetroFun Twin! Adapter into TheC64 Mini USB port then switch TheC64 Mini on and wait for the Carousell to come up and the RetroFun Twin! Adapter should connect and work now.

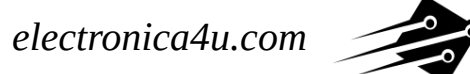

### **5. UPGRADE FIRMWARE**

#### *Please do as follow:*

1) Download and run our UNIQUE firmware updater from: [http://electronica4u.com/files/e4you\\_Updater.exe](http://electronica4u.com/files/e4you_Updater.exe)

- 2) Then connect RETROFUN+/TWIN!/ adapter to USB PC port
- 3) Click "Connect" button
- 4) Select software revision you want to upload
- 5) Click "Upload firmware" button

#### *Please watch our youtube movie for more details:*

<https://www.youtube.com/watch?v=V9Ds2-qgEjg> electronica4you : <https://www.youtube.com/channel/UCTy7rUhKroZaBzFyH92fDdQ>

#### *Requirements:*

- Windows OS Only - Mac Not Available But Adapters can be used on a Mac. Just Not Configured.

I hope this PDF helps someone.. Spannernick.

(C) E4You and Spannernick 2018